# *MIS. 121 – FASE 5 - ANNUALITA' 2012*

# *SPECIFICHE PER LA COMPILAZIONE DELLA DOMANDA DI AIUTO*

#### **INDICE**

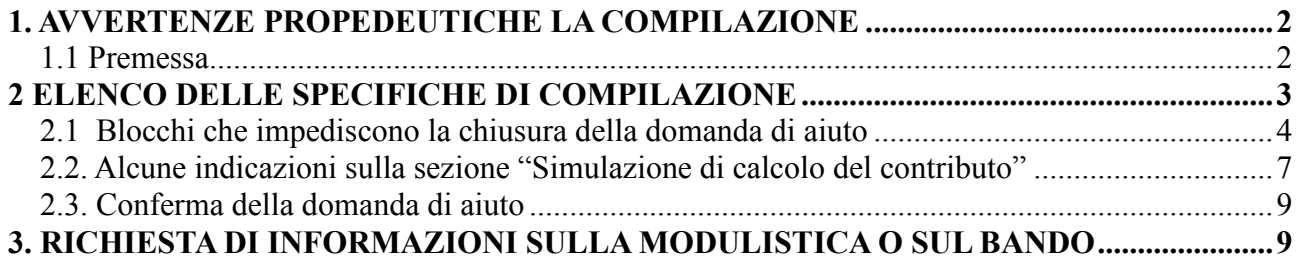

# **1. AVVERTENZE PROPEDEUTICHE LA COMPILAZIONE**

#### **1.1 Premessa**

Si rinvia al manuale presente sul sito di ARTEA (a cui si accede tramite *Servizi on Line – Aiuti Comunitari – PSR 2007/13 – Argomenti – Istruzioni – "Istruzioni per la compilazione della Domanda di Aiuto – Fase 3")* per le indicazioni generali propedeutiche alla fase di compilazione.

Al fine di dare una lettura organica delle presenti istruzioni si richiamano, dal manuale citato, le seguenti fasi operative:

1. **Accesso al Sistema Gestionale ARTEA** ( la *struttura grafica del sito è modificata rispetto a quanto indicato nel manuale Fase 3):* dal sito internet www.artea.toscana.it si accede tramite:

a) **CNS** (smart card con certificato autenticazione e firma digitale) **del produttore/compilatore** cliccando sul link "**accesso diretto**";

b) **User e Password** assegnata all'utente dal competente Servizio ARTEA cliccando sul link "**scelta** 

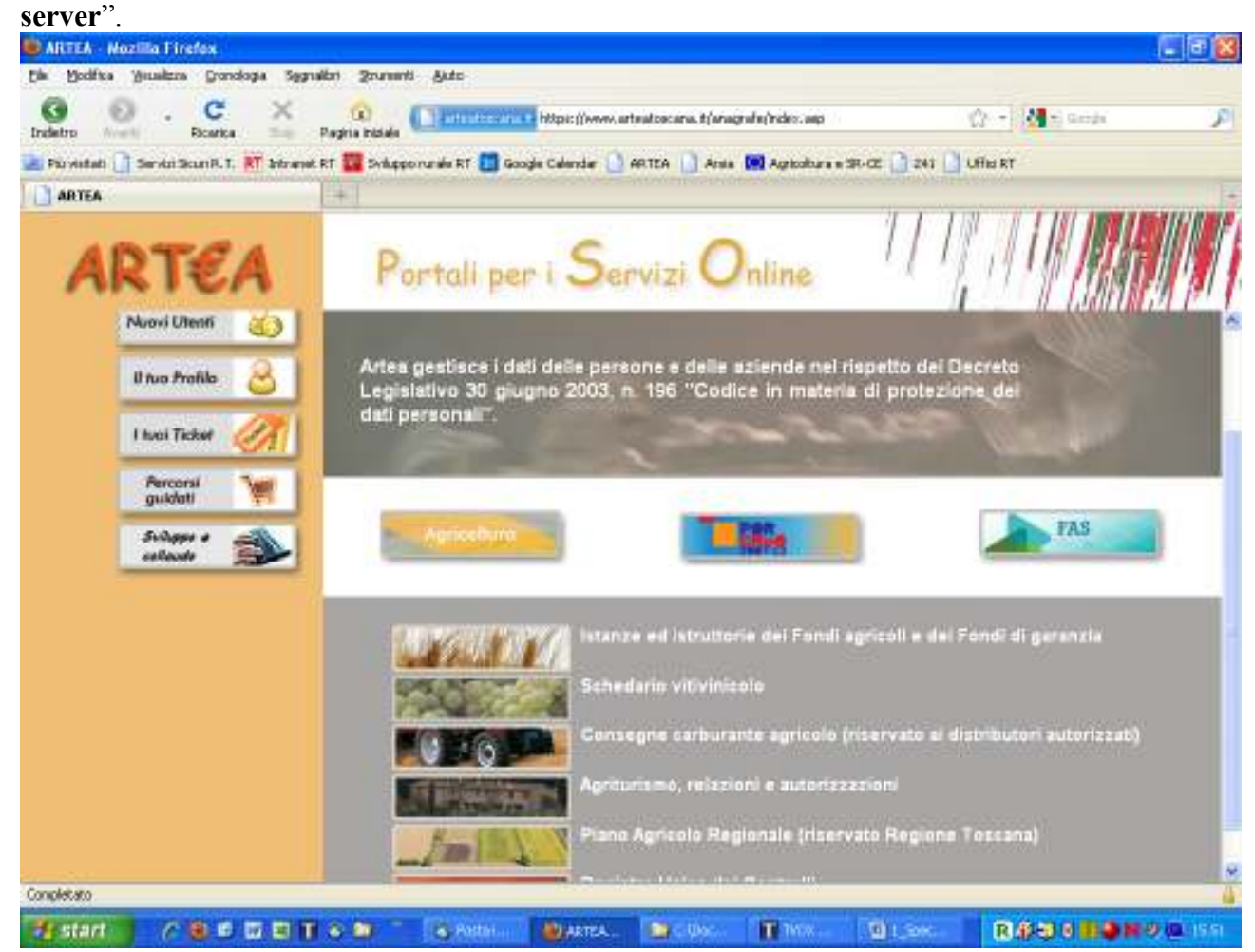

Utilizzando l'accesso con User e Password, premere il tasto "Agricoltura", ed apparso l'elenco dei portali, selezionare nuovamente "Istanze ed istruttorie dei Fondi agricoli e dei Fondi di garanzia" inserendo così User e Password, accedendo all'Area Anagrafe.

2. **Ricerca Azienda, Accesso alla compilazione della domanda:** restano sostanzialmente invariati rispetto a quanto riportato nel manuale "Fase 3".

**ATTENZIONE:** Al fine di poter correttamente attribuire i punteggi di priorità territoriali previsti per la Misura 121, dai quali deriva la definizione della graduatoria preliminare, è indispensabile, prima di procedere alla compilazione/chiusura della domanda di aiuto, la verifica propedeutica dell'**aggiornamento del fascicolo aziendale elettronico dell'impresa agricola richiedente l'adesione alla Misura 121.** Si richiama inoltre l'attenzione sulla **attribuzione delle UTE/Unità produttive specifiche aziendali (es. UPZ, UPT, UPS**, **ecc.) in Anagrafe delle Aziende Agricole** ai fini della **corretta** localizzazione dell'investimento nonché per l'inserimento della domanda di aiuto nella graduatoria preliminare di finanziamento.

Si ricorda che prima della selezione delle dichiarazioni e della creazione del progetto **è necessario selezione Unità produttiva principale** di riferimento della domanda di aiuto. E' inoltre opportuno verificare che l'Unità produttiva scelta rimanga selezionata. In caso contrario, prima di eseguire qualsiasi aggiornamento procedere con la selezione e la conferma dell'unità produttiva di riferimento della domanda di aiuto.

Verificare inoltre che gli **altri requisiti soggettivi** presenti sul SI ARTEA quali ad esempio l' iscrizione IAP/IAP provvisorio, l' iscrizione EROB ecc. , siano attributi correttamente prima di procedere alla compilazione e relativa chiusura della domanda di aiuto.

A partire dalla annualità 2011, il meccanismo a "tendina con motore di scelta delle priorità" da dichiarare all'interno della domanda di aiuto, è sostituito da un "elenco" dal titolo "Dichiarazioni" in cui sono riportate le priorità e le dichiarazioni di misura che devono essere selezionate con apposito flag.

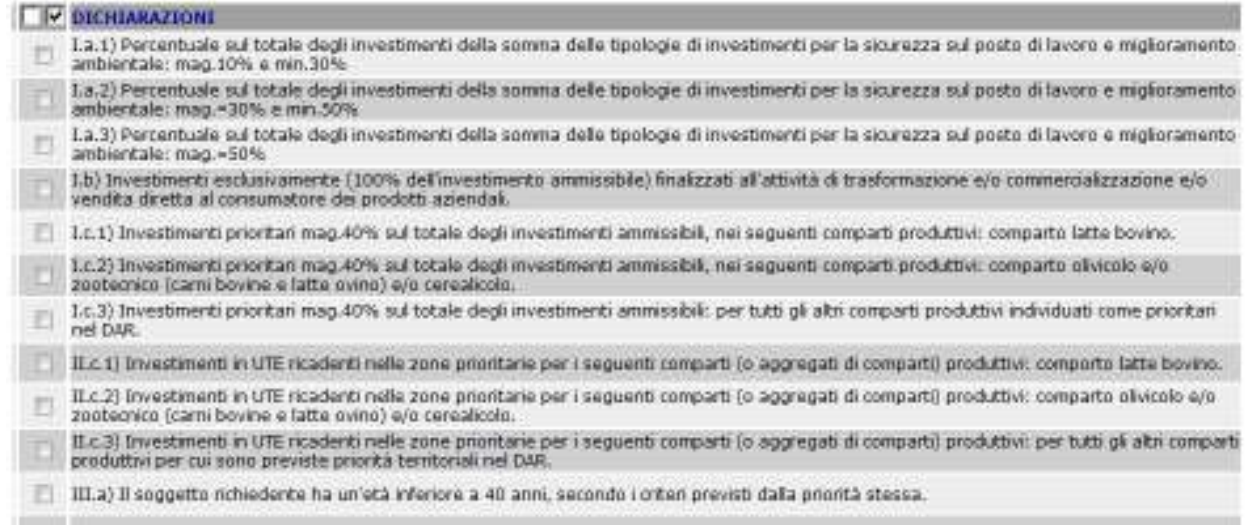

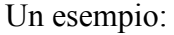

## **2 ELENCO DELLE SPECIFICHE DI COMPILAZIONE**

Nel presente documento saranno trattati i principali argomenti utili per la compilazione della DUA – della Misura 121 – Fase 5 - annualità 2012 che integrano/aggiornano quanto riportato nel documento sopra citato dal titolo "Istruzioni per la compilazione della Domanda di aiuto – fase 3" o nelle specifiche di compilazione della misura fase 4 (annualità 2011). In particolare saranno esaminati:

- 1. Blocchi che impediscono la chiusura della domanda di aiuto (**aggiornato**);
- 2. Alcune indicazioni sulla sezione "Simulazione di calcolo del contributo" della domanda di aiuto (**aggiornato)**;
- 3. Conferma della domanda di aiuto presentata in una annualità precedente il 2012 (**novità**);
- 4. Richiesta di informazioni sulla modulistica o sul bando (**invariato**);

## **2.1 Blocchi che impediscono la chiusura della domanda di aiuto**

Di seguito, si elencano i blocchi (che impediscono la chiusura della DUA) presenti nel sistema informatico ARTEA che entrano in gioco nel caso in cui il compilatore non abbia scelto/scelto correttamente, fra le dichiarazioni presenti all'interno della modulistica. **La presenza del blocco si manifesta con un messaggio di errore che compare cliccando sulla voce "Controlli" o "Chiudi"**.

I Blocchi previsti sono i seguenti:

**1) Ex-bieticoltori:** compare ogni volta che il soggetto che presenta domanda, non effettui nessuna scelta tra le due dichiarazioni possibili (ovvero di essere o non essere un ex-bieticoltore), oppure selezioni erroneamente entrambe le scelte. Tali dichiarazioni sono presenti successivamente all'elenco delle priorità nella sezione "Dichiarazioni" come evidenziato nella figura che segue:

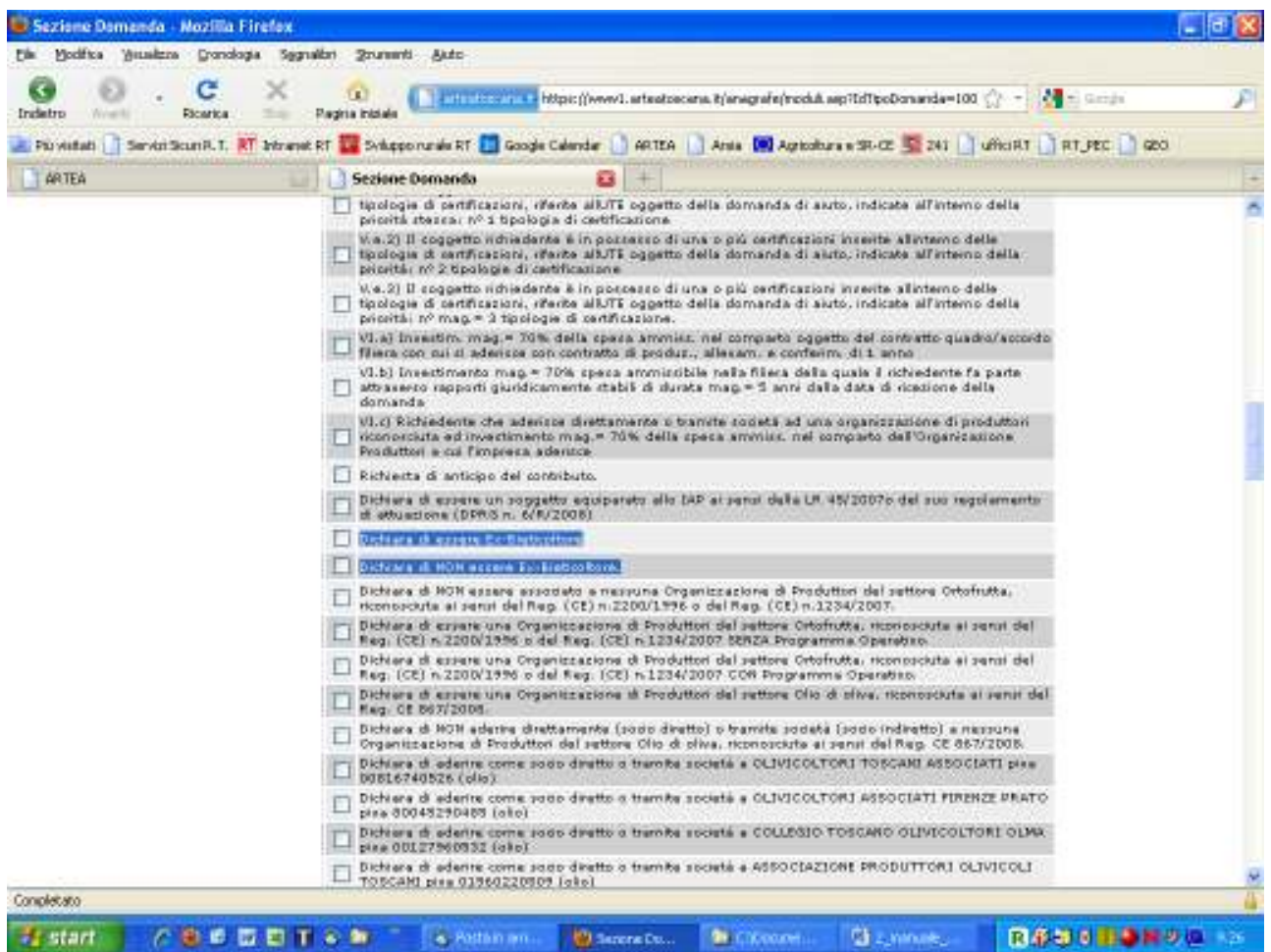

- **2) Soggetti IAP:** compare qualora il soggetto che presenta domanda si trovi in una delle seguenti ipotesi:
	- a. Contemporaneamente **NON** risulta essere:
		- iscritto IAP, anche a titolo provvisorio, nell'elenco regionale;
		- presente nel fascicolo aziendale il suo riconoscimento, anche a titolo provvisorio, avvenuto presso altra regione o provincia autonoma;
		- un soggetto equiparabile allo IAP ai sensi della relativa legge regionale (L.R.

45/2007) e regolamento attuativo (DPRG n. 6/2008).

Si ricorda che la qualifica IAP (sia regionale che extra regione), se presente nel fascicolo aziendale, viene riportata automaticamente dal sistema informativo nella sezione "Profilo generale" rispettivamente alla voce "IAP" e "IAP extraregione".

Qualora si tratti di un soggetto equiparato allo IAP, dovrà dichiararlo biffando la seguente dichiarazione "**Dichiaro di essere un soggetto equiparato allo IAP ai sensi della normativa regionale L.R. 45/2007 o del suo regolamento di attuazione (D.P.R.G 6/2008)**" presente nella sezione "Dichiarazioni" come evidenziato nella figura che segue:

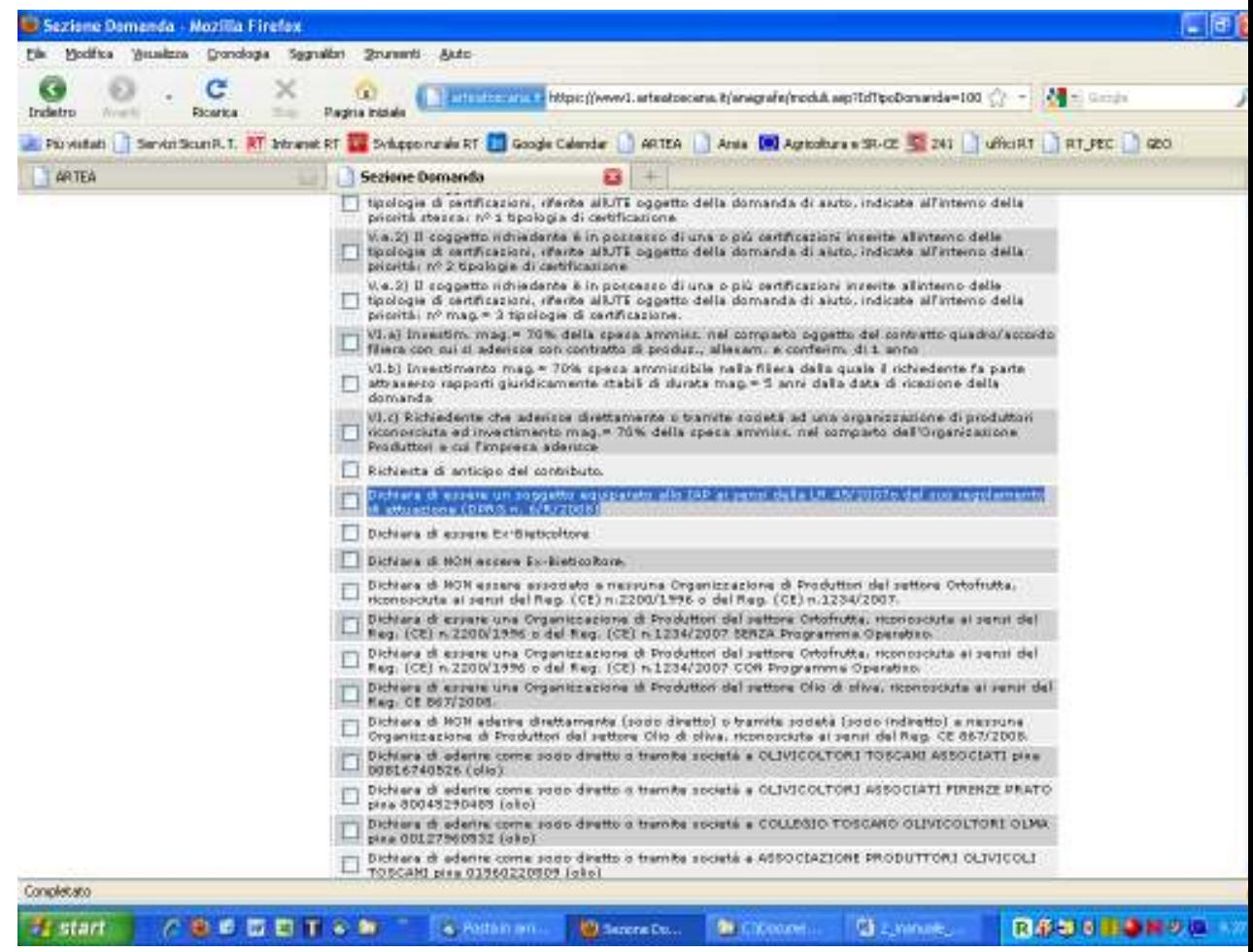

- b. sono state fatte, contemporaneamente, più scelte fra IAP, IAP extra regione, o dichiarazione di essere un soggetto equiparato allo IAP;
- **3) Occupati a Tempo Indeterminato:** compare qualora il soggetto che presenta domanda, non biffi la dichiarazione "*Numero occupati a tempo indeterminato alla data di ricezione della domanda di aiuto ai fini della determinazione dei massimali di contributo così come previsto nel DAR*", presente nella sezione "Dichiarazione" e non dichiari nel campo "DATO" il numero degli occupati a tempo indeterminato.

Con la dicitura "occupati a tempo indeterminato" si intendono gli occupati elencati al paragrafo 3.1.3 "Minimali e massimali per le misure che prevedono sostegno agli investimenti" dell'Allegato "Procedure e tempi per la selezione dei beneficiari" del DAR ovvero i dipendenti a tempo indeterminato, coadiuvanti, coltivatore diretto, IAP, soci lavoratori, regolarmente iscritti all'Inps. Si richiama l'attenzione al sopracitato paragrafo del DAR per l'elencazione dei soggetti esclusi.

Si ricorda che questa dichiarazione è importante per la determinazione dell'importo massimo di contributo (si veda il paragrafo 11.1 "Tassi di contribuzione lettera H) "Minimali e Massimali di contributo e altre condizioni (anticipo e sal)" del bando;

**N.B.** E' prevista, inoltre, anche la dichiarazione "Numero di occupati a tempo determinato nell'anno precedente alla ricezione della domanda". Tale dichiarazione è utile ai fini del monitoraggio della misura; pertanto si invita a compilare anche questo campo. Questa dichiarazione non determina un blocco nella presentazione della domanda di aiuto.

Sul modello informatico apparirà da compilare la seguente stringa:

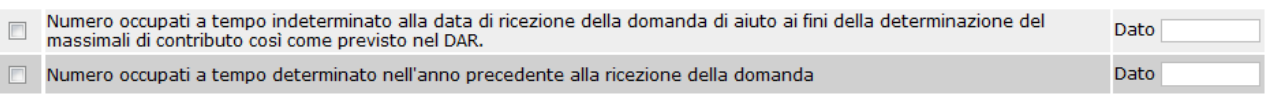

**4) OCM Ortofrutta:** compare qualora il soggetto che presenta domanda, non effettui nessuna scelta tra le seguenti dichiarazioni elencate nella sezione "Dichiarazioni":

a) Dichiara di **NON** essere associato a nessuna Organizzazione di Produttori del settore Ortofrutta, riconosciuta ai sensi del Reg. (CE) n.2200/1996 o del Reg. (CE) n.1234/2007;

b) Dichiara di aderire **COME SOCIO** diretto o tramite società alla seguente Organizzazione di Produttori Ortofrutta, riconosciuta ai sensi del Reg. (CE) n.2200/1996 o del Reg. (CE) n.1234/2007 **SENZA** programma operativo (chi biffa questa dichiarazione dovrà inserire nel campo denominato "DATO" il nome dell'Organizzazione dei Produttori senza Programma Operativo a cui appartiene);

c) Dichiara di aderire **COME SOCIO** diretto o tramite società alla seguente Organizzazione di Produttori Ortofrutta, riconosciuta ai sensi del Reg. (CE) n.2200/1996 o del Reg. (CE) n.1234/2007 **CON** programma operativo (chi biffa questa dichiarazione dovrà inserire nel campo denominato "DATO" il nome dell'Organizzazione dei Produttori con Programma Operativo a cui appartiene);

d) Dichiara di essere una Organizzazione di Produttori del settore Ortofrutta, riconosciuta ai sensi del Reg. (CE) n.2200/1996 o del Reg. (CE) n.1234/2007 SENZA Programma Operativo (chi biffa questa dichiarazione dovrà inserire nel campo denominato "DATO" il nome dell'Organizzazione dei Produttori senza Programma Operativo);

Nella sezione "Dichiarazioni" è inoltre prevista la seguente dichiarazione:

e) Dichiara di essere una **Organizzazione di Produttori** del settore Ortofrutta, riconosciuta ai sensi del Reg. (CE) n.2200/1996 o del Reg. (CE) n.1234/2007 **CON** Programma Operativo;

Si ricorda che chi biffa la seguente dichiarazione non potrà, comunque, chiudere la domanda di aiuto nel rispetto di quanto previsto nel PSR al paragrafo dedicato all'OCM.

**N.B**.: nell'OCM ORTOFRUTTA è possibile che il soggetto possa fare più di una scelta, potendo essere associato a più di una O.P. per prodotti diversi.

**5) OCM Olio:** compare qualora il soggetto che presenta domanda, non effettui nessuna scelta oppure ne selezioni più di una tra le seguenti 7 dichiarazioni possibili elencate nella sezione "Dichiarazioni":

**-** essere associato ad una OP (scegliendo tra le 4 opzioni elencate in modulistica);

**-** NON essere associato a nessuna OP;

**-** essere una O.P.;

− essere associato ad una O.P. di nuova costituzione o extra regione; chi biffa tale dichiarazione dovrà compilare il campo "DATO" indicando il nome dell'Organizzazione di produttori di appartenenza;

**6) Dichiarazioni inerenti il numero di occupati e fatturato annuo:** compare qualora il soggetto che presenta domanda, non effettui nessuna scelta o effettui contemporaneamente più scelte tra le seguenti dichiarazioni elencate nella sezione "Dichiarazioni":

Dichiara di essere unimpresa che occupa meno di 10 persone e con un fatturato annuo non superiore ai 2 milioni di euro ai sensi della raccomandazione della Commissione 2003/361/CE

Dichiara di essere unimpresa che occupa meno di 50 persone e con un fatturato annuo non superiore ai 10 milioni di euro ai sensi della raccomandazione della Commissione 2003/361/CE

Dichiara di essere unimpresa che occupa meno di 250 persone e con un fatturato annuo non superiore ai 50 milioni di euro ai sensi della raccomandazione della Commissione 2003/361/CE

Dichiara di essere unimpresa che occupa tra mag. = 250 e min. 750 persone o con un fatturato annuo compreso tra mag. di 50 e min.= a 200 milioni di euro, calcolati in base alla raccomandazione della Commissione 2003/361/CE

Dichiara di essere un'impresa che occupa mag. = 750 persone e con un fatturato annuo mag.200 milioni di euro, calcolati in base alla raccomandazione della Commissione 2003/361/CE;

Tale dichiarazione è utile ai fini del monitoraggio della misura.

**7) Progetto:** compare qualora il soggetto inserisca più progetti in domanda. Le tipologie di spesa per cui si chiede il contributo devono essere inserite all'interno di un unico progetto.

## **2.2. Alcune indicazioni sulla sezione "Simulazione di calcolo del contributo"**

#### **1. Simulazione di calcolo del contributo**

Nella domanda è prevista una sezione dal titolo "Simulazione di calcolo del contributo". Il contributo che compare nella voce "contributo calcolato totale" è presunto in quanto calcolato in funzione delle dichiarazioni espresse dal richiedente (esempio maggiorazione giovani che è collegata con la dichiarazione di priorità III.a, maggiorazione per tabacchicoltore che è collegata

alla dichiarazione "Dichiara di essere un tabacchicoltore o un soggetto ad esso equiparato al tabacchicoltore come definito nel DAR") e dai dati contenuti nel fascicolo aziendale (esempio zona montana).

#### **2. Massimali e minimali di contributo**

Per quanto riguarda il **minimale di contributo concedibile**, la misura prevede € 5.000 per tutte le domande.

Il sistema informatico, nella tabella della sezione "**Simulazione di calcolo del contributo**" alla voce "Contributo Totale", indica valore "**zero**" se il contributo calcolato è inferiore al minimale di contributo concedibile.

Per quanto riguarda il **massimale di contributo concedibile**, la misura prevede un valore differenziato a seconda del livello occupazionale (vedi paragrafo 11.1 "Tassi di contribuzione lettera H) "Minimali e Massimali di contributo e altre condizioni (anticipo e sal)" del bando):

a) fino a 6 occupati:  $\epsilon$  300.000 ( $\epsilon$  750.000 nel caso di tabacchicoltori o soggetti ad essi equiparati entrambi come definiti nel DAR);

b) oltre 6 occupati:  $\epsilon$  400.000 ( $\epsilon$  1.000.000 nel caso di tabacchicoltori o soggetti ad essi equiparati, entrambi come definiti nel DAR).

Il sistema informatico, nella tabella della sezione "Simulazione di calcolo del contributo" alla voce "**Contributo Totale**", indica un valore massimo pari ad € "**300.000/750.000**" o € "**400.000/1.000.000**" in funzione della dichiarazione relativa al numero di occupati a tempo indeterminato (si veda anche il punto 2.1.3 del presente documento), se il contributo calcolato è maggiore dei suddetti massimali previsti per ciascuno livello occupazionale.

Sul modello informatico apparirà da compilare la seguente stringa:

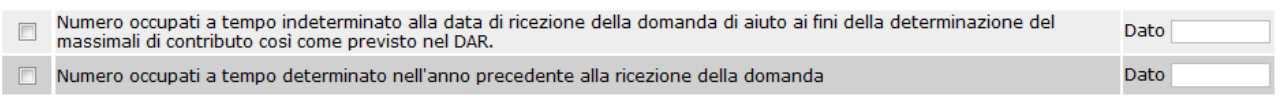

#### **3. Tassi di contribuzione**

Ad ogni tipologia di investimento sono attribuite delle percentuali di contribuzione nel rispetto di quanto previsto al paragrafo 11.1 "Tassi di contribuzione" del bando con particolare riferimento alle specifiche riportate dalla lettera A) alla lettera H). Queste poi sono utilizzate per determinare il "contributo calcolato" in funzione dell'articolazione della tabella (contributo base, maggiorazione giovani, maggiorazione zone montane, maggiorazione per tabacchicoltori). La somma di queste voci determina il "**contributo calcolato totale**".

Di seguito si descrive quanto comparirà in alcuni campi della tabella della sezione "Simulazione di calcolo di contributo" qualora in sede di compilazione della domanda di aiuto venga biffato nella sezione "Dichiarazioni" una delle seguenti priorità/dichiarazioni:

A) **priorità "III.a) –** "il soggetto richiedente ha una età inferiore a 40 anni, secondo i criteri previsti dalla priorità stessa", nella tabella "Simulazione del calcolo del contributo" comparirà nei seguenti campi:

- "F508A-1 Giovane Agricoltore" un "Si";
- "F511B Contributo calcolato (Magg. Giovane)" la quota di contributo corrispondente alla maggiorazione;

In assenza di biffatura della sopra citata dichiarazione di priorità nel campo "F508A-1 Giovane Agricoltore" verrà restituito un "No" e di conseguenza nel campo "F511B Contributo calcolato (Magg. Giovane)" non verrà determinata la quota di contributo corrispondente alla maggiorazione giovane.

B) "**Dichiara di essere un tabacchicoltore o un soggetto ad esso equiparato al tabacchicoltore come definito nel DAR**", nella tabella "Simulazione del calcolo del contributo" comparirà nei seguenti campi:

- "F508A-3 Tabacchicolore" un "Si";
- "F511E Contributo calcolato (Magg. Tabacchicoltore) la quota di contributo corrispondente alla maggiorazione;

In assenza di biffatura sulla sopra citata dichiarazione nel campo "F508A-3 Tabacchicoltore" verrà restituito un "No" e di conseguenza non verrà determinata la quota di contributo corrispondente alla maggiorazione per tabacchicoltore.

In merito alla **zona montana**, il campo "F508A-2 Zona montana (art.3 c.3) - %" in automatico restituisce l'informazione presente nel fascicolo aziendale inerente la % di UTE che ricade in zona montana (art. 3 c. 3 ai sensi della Direttiva 268/75). Se il valore restituito nel sopra citato campo è almeno il 51% nella stringa "F511C (Magg. Zone Montane)" viene determinata la quota di contributo corrispondente alla maggiorazione per zona montana. In caso contrario (valore restituito nel campo "F508A-2 Zona montana (art.3 c.3) - %" inferiore al 51%) nel campo "F511C (Magg. Zone Montane)" non viene determinata la quota di contributo corrispondente alla maggiorazione per zona montana

Nella sezione **"Progetto"**, all'interno dell'elenco delle tipologie di spesa ammissibili presenti in modulistica relativamente agli investimenti di cui ai paragrafi 7.1 e 7.2 del Bando, sono presenti solo le voci così come sono descritte nel bando a cui è stata attribuito il tasso di contribuzione corrispondente per investimenti nel settore della sicurezza o del miglioramento ambientale (si veda il bando al paragrafo 11.1 "Tassi di contribuzione" – lettera B "Tasso di contribuzione base) .

**N.B**.: si segnala che dal bando fase 5 **non è prevista alcuna contribuzione maggiorata** al 60% (elevata al 75% in caso di investimenti in zona montana o svantaggiata) da applicarsi sui costi aggiuntivi inerenti gli investimenti sulla sicurezza o di miglioramento ambientale nel settore della produzione primaria (cosiddetto TOP UP).

Si ricorda che ai fini del corretto calcolo del contributo e per la chiusura della domanda di aiuto è necessaria la creazione di un unico progetto.

## **2.3. Conferma della domanda di aiuto**

Si rinvia a quanto riportato nel manuale Artea dal titolo "Istruzioni per la compilazione della Conferma di Domanda" consultabile sia sul sito di Artea (www.artea.toscana.it) sia sul sito della Regione Toscana alla seguente pagina:

http://www.regione.toscana.it/regione/export/RT/sito-

RT/Contenuti/sezioni/agricoltura/sviluppo\_rurale/rubriche/opportunita\_scadenze/visualizza\_asset.ht ml\_523431016.html

## **3. RICHIESTA DI INFORMAZIONI SULLA MODULISTICA O SUL BANDO**

Se un compilatore ha la necessità di segnalare un problema, di ricevere informazioni o chiarimenti limitatamente alla compilazione della modulistica, potrà inviare una email al seguente indirizzo di posta elettronica: modulistica.psr@regione.toscana.it.

Se, invece, le richieste di informazioni riguarderanno prettamente il bando, si invita i compilatori a

prendere contatto con gli enti locali in cui ha sede l'azienda che sosterrà gli investimenti (Province, o Unioni dei Comuni) responsabili del procedimento istruttorio. Saranno, infatti, gli stessi enti locali a prendere contatto con gli uffici regionali che risponderanno ai quesiti posti che richiedono una interpretazione del bando.